# **Uplink**<sup>®</sup>

## Honeywell Vista 10SE

Wiring Uplink's 5530M Cellular Communicators and Programming the Panel

#### **CAUTION:**

- It is advised that an experienced alarm installer programs the panel as further programming may be required to ensure proper performance and use of the full functionality.
- Do not route any wiring over circuit board.
- Full panel testing, and signal confirmation, must be completed by the installer.

**NEW FEATURE:** For 5530M Communicators, the status of the panel can be retrieved not only from the status PGM but now also from the Open/Close reports from the dialler.

**IMPORTANT NOTE:** The Open/Close reporting needs to be enabled during the initial pairing procedure

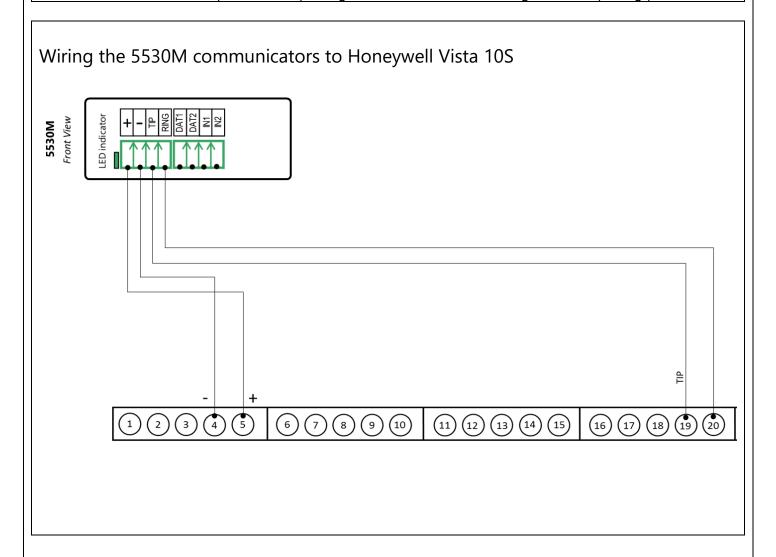

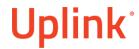

## Programming the Honeywell Vista 10SE Alarm Panel via the Keypad

### Enable Contact ID reporting:

| <b>Keypad Display</b> | <b>Keypad Entry</b> | Action Description                                                        |
|-----------------------|---------------------|---------------------------------------------------------------------------|
| Ready to Arm          | 4111 800            | Enter installer code 4111, followed by 800 to enter Programming mode.     |
| Installer code 20     | *41                 | To go to Primary phone number menu.                                       |
| Prim. Phone           | 123456*             | Enter actual or imaginary phone to report to (123456 is an example), * to |
|                       |                     | set.                                                                      |
| Field?                | 43                  | To go to subscriber account number.                                       |
| Sub ID                | 1234                | Set the account number you will receive events from (1234 is an           |
|                       |                     | example).                                                                 |
| Phone Sys 45          | 1                   | Press 1 to select tone dialing.                                           |
| Rep format 46         | 7                   | Press 7 to select Ademco Contact ID reporting.                            |
| Split/Dual 47         | 0                   | Press 0 to disable Split/Dual reporting.                                  |
| 15 Sec Dial Dly 48    | *65                 | To go to Open/Exit Alarm reporting code.                                  |
| Open/Exit Rpt 65      | 11                  | Enter a number different from 0 to enable.                                |
| Away/Stay Rpt 66      | 11                  | Enter a number different from 0 to enable.                                |
| RF LB Rpt 67          | *70                 | To go to Alarm Restore/Open code.                                         |
| Alm. Res. Rpt 70      | 1                   | Enter 1 to enable.                                                        |
| Trb Res Rpt 71        | *99                 | To exit programming mode.                                                 |